# **PAWS FINANCIAL AID TUTORIAL**

There is a lot of information available to you via your PAWS Self Service Account. Review this document to help you understand the information related to financial aid and your billing statement. Check your PAWS account and your email (UWM email if one has been assigned to you) on a regular basis. We will send you an email when our office requires additional information as well as once your financial aid is determined. In order to view your award, you will need to access your PAWS account. Log in to your PAWS account at [https://paws.uwm.edu/.](https://paws.uwm.edu/)

From your Student Center, you have access to information from various departments.

### **To Do List**

Missing information will show up in your To Do List which is located in the sidebar on the right: Academics SEARCH FOR CLASSES **Ba**Deadlines **同 URL** My Class Schedule **Shopping Cart**  $\overline{\phantom{a}}$  Holds This Week's Schedule My Planner Class **Schedule** No Holds. **BUS ADM 210-203**  $\boxdot \otimes$ e. **ONLINE WEB** other academic... LEC (30398) FOODBEV 101-205 To **D**  $\Box$ **ONLINE WEB** LEC (34739) 2015 Stud Fed Tax Transcript **PSYCH 205-202** Ë. **ONLINE WEB** 2018 Independent IVF LEC (29570) weekly schedul® more Click on the more link and then **each individual To Do** Item for important instructions: **To Do List** our current To Do items are shown below. To sort or filter your To Do items, change the options below and click Go View your To Do Items by  $\left| \right|$  go  $\left|$  $\sim$  1 **Function**  $\circ$ **Due Date** ◡ **Institution Item List To Do Item** Descr 2015 Stud Fed Tax Transcript **Financial Aid Financial Aid** 2018 Independent IVF 2018 Independent IVF Aid Year:  $2018$ **Academic Institution:** University Wisconsin-Milwaukee **Administrative Function: Financial Aid** Description You (and your spouse if applicable) must complete a 2017-18 Independent Verification Worksheet<br>and Instructions Form. Print this from the Forms link on the Financial Aid website or directly from:<br>http://wwm.edu/financialai Return |

### **FINANCES**

Depending on where you are in the Financial Aid process, you will see different information. On the same Student Center page, you will see a Finances Section. This area is where you will find **Bursar (billing)** and **Financial Aid** information:

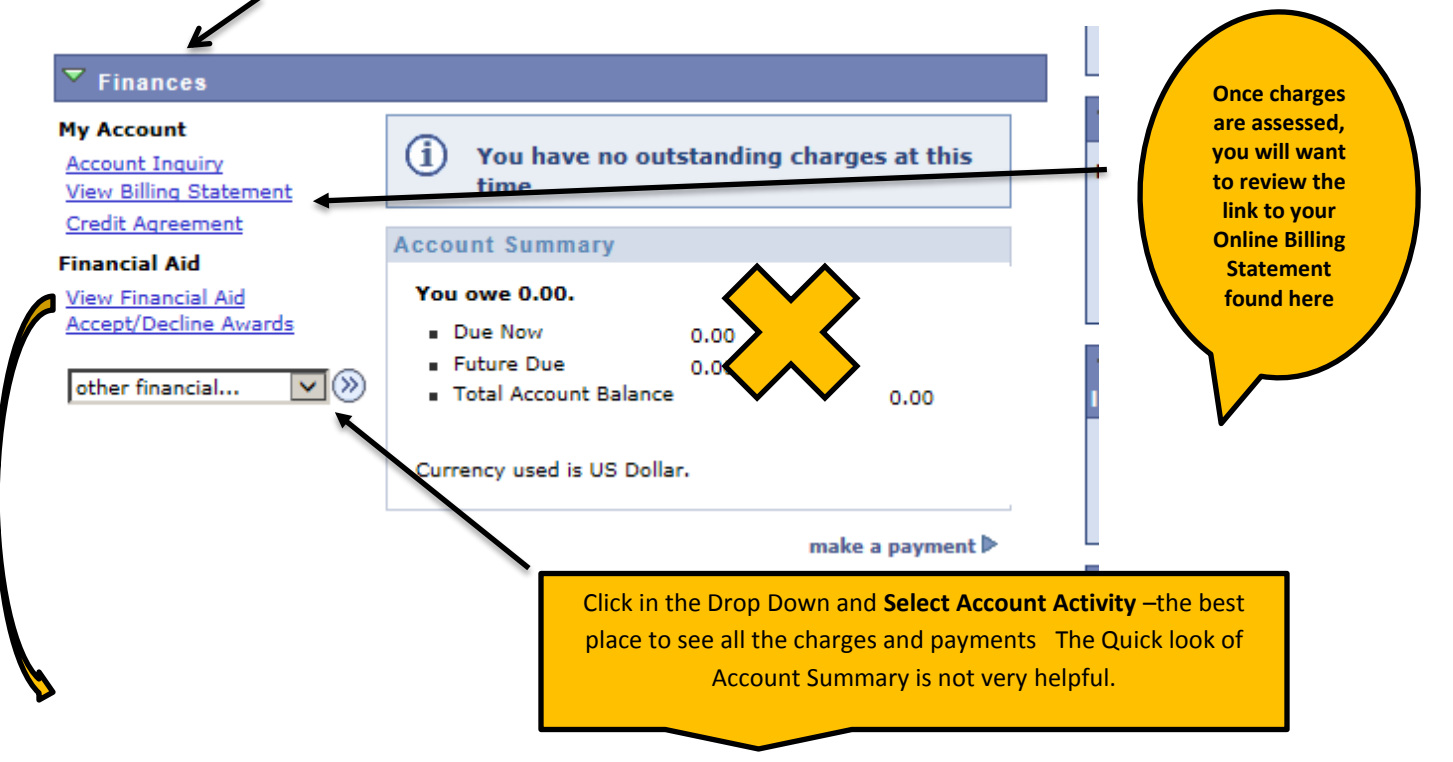

# *VIEW FINANCIAL AID***- select this link and you will see:**

# **Financial Aid**

# **Select Aid Year to View**

### Select the aid year you wish to view

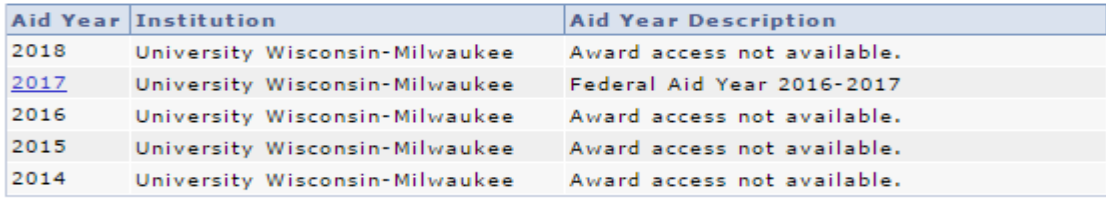

Aid years listed indicate your access to eligibility information regarding your Financial Aid Application. However, if you have not received an email from us indicating awards have been determined, the information you see will be incomplete.

The example above does not have access yet to 2017-18. In that case, they will see:

#### **Financial Aid**

# **Self-Service Links**

#### Federal Aid Year 2017-2018

User-defined text (14409,551) This text is displayed at the top of the SS\_FA\_LINKS page. KK 58\_104

You have no financial aid awards available for viewing in this aid year.

**Financial Aid Summary** 

**Satisfactory Academic Progress** 

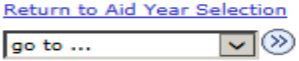

If you see a link for 2018—this means we have received FAFSA information for 2017-18. However, if you click on it before you are sent an email telling you that your aid is available, you may or may not see anything. If you do see awards, but don't have access to Accept/Decline, that means we haven't completed reviewing your file and determining your eligibility.

#### **Financial Aid**

# **Select Aid Year to View** Select the aid year you wish to view Aid Year | Institution **Aid Year Description**

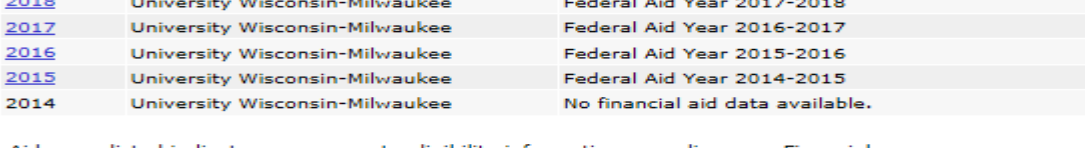

Aid years listed indicate your access to eligibility information regarding your Financial Aid Application. However, if you have not received an email from us indicating awards have been determined, the information you see will be incomplete.

go to ...  $\overline{\mathcal{M}}\otimes$ 

The earliest awards for an academic year are determined is mid-December for new students and mid-March for continuing students. The typical timeframe for a file to be reviewed is 3-6 weeks from the date the file is complete. You will be sent an email once your awards are ready for you to review and accept or decline. You will need to accept, decline, or reduce ALL AWARDS—including grants. If you have not received an email from us indicating your awards have been determined, the information you see will be incomplete and not final. *You may see information/awards in View Financial Aid, but until you receive the email from us, you will not have access to Accept/Decline Awards.* 

Once you receive the email, you will have access to your Award Summary:

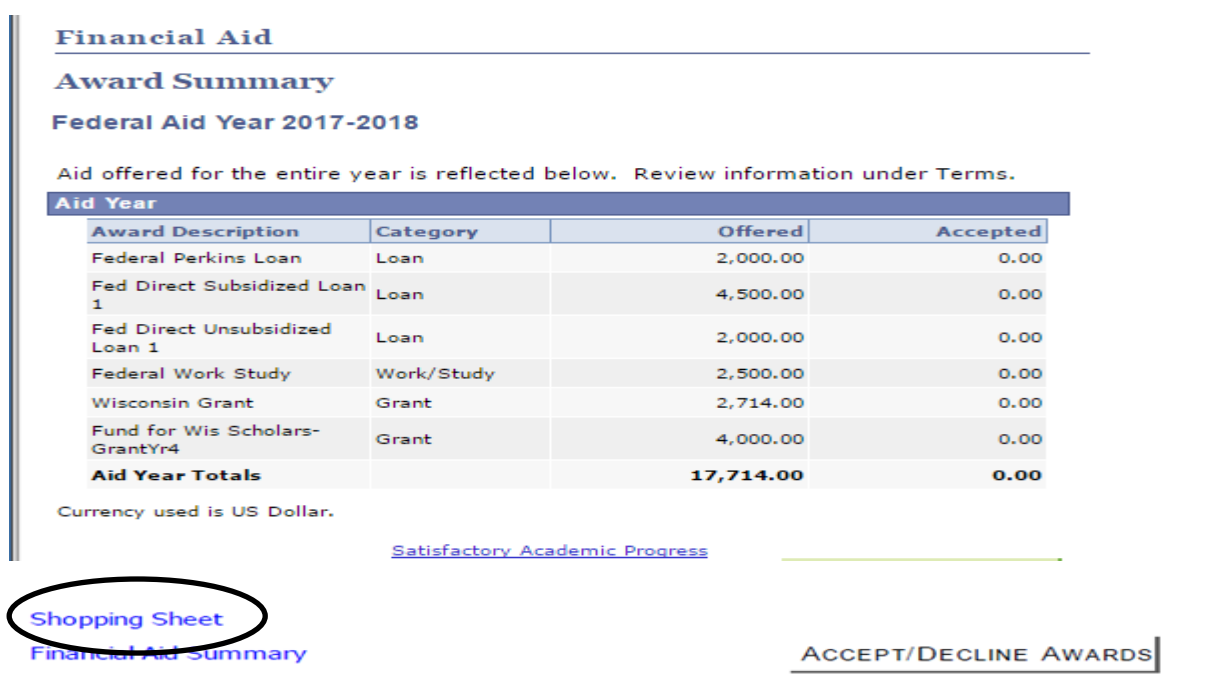

UWM has adopted the Department of Education's *Shopping Sheet*. The Shopping Sheet link will show you a standardized award letter which may provide an easier way to compare financial aid packages if you have not finalized your decision.

Scroll down the page to see the aid broken down by term:

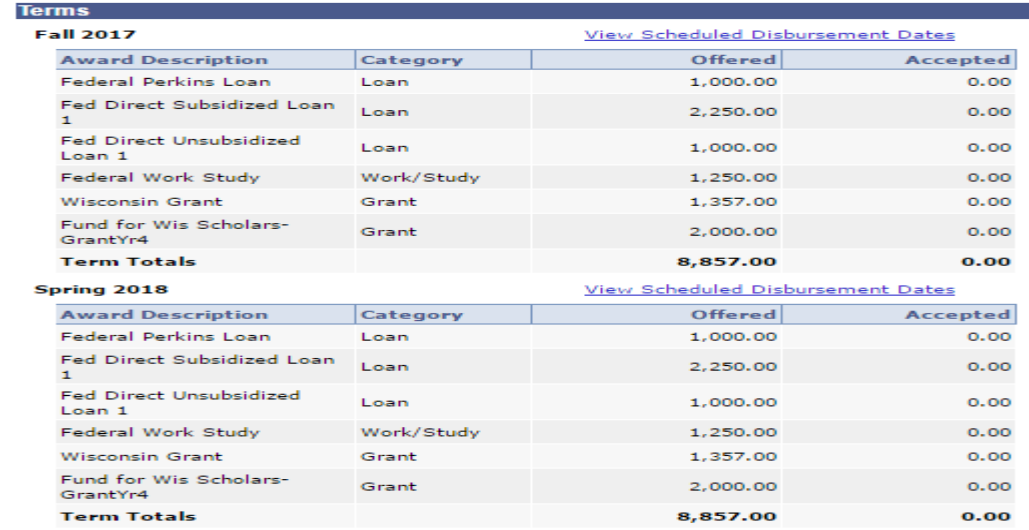

Currency used is US Dollar.

Your financial aid is determined by the results from your Free Application for Federal Student Aid (FAFSA) and your educational costs. If there is no financial aid displayed, your application may still be in progress. Please check your 'To Do List' to see if you are missing any documents. Please allow 4-8 weeks after all documents have been submitted for your eligibility to be determined.

**Financial Aid Summary** 

ACCEPT/DECLINE AWARDS

Return to Aid Year Selection  $\bullet$  (x)  $n \times 1$ 

4

The View Scheduled Disbursement Dates is a hyperlink, but you won't see any amounts until the award actually disburses. Disbursement begins 10 days prior to the start of a semester.

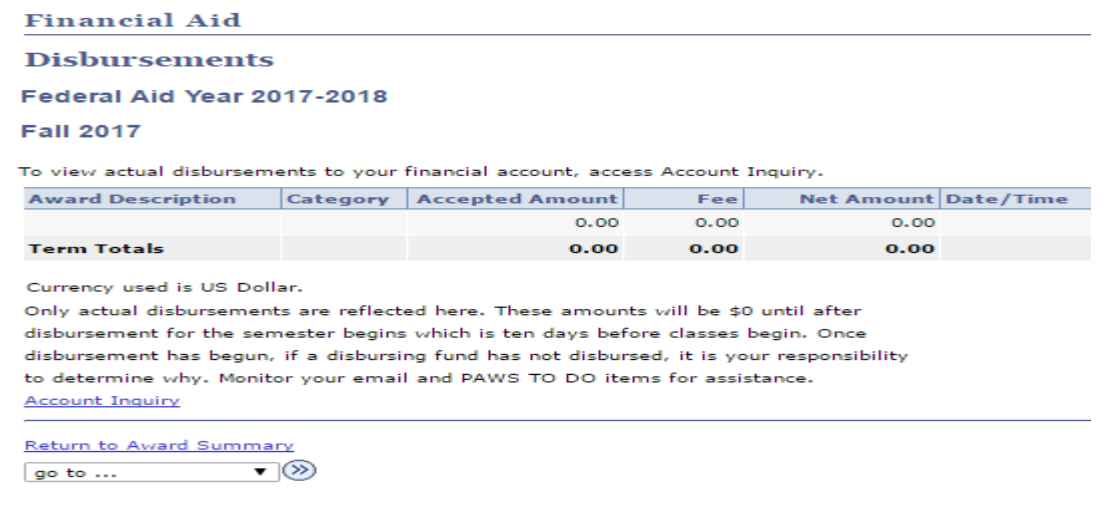

Here is an example of what this screen looks like after aid has disbursed:

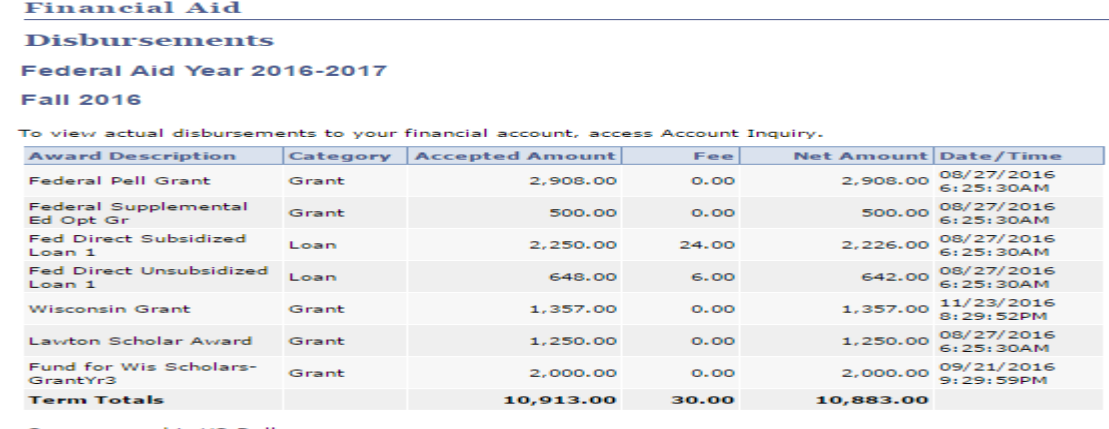

Currency used is US Dollar.

Only actual disbursements are reflected here. These amounts will be \$0 until after<br>disbursement for the semester begins which is ten days before classes begin. Once disbursement has begun, if a disbursing fund has not disbursed, it is your responsibility to determine why. Monitor your email and PAWS TO DO items for assistance. **Account Inquiry** 

**Return to Award Summary** go to ...  $\qquad \qquad \bullet$   $\Box$ 

You can see the equation used in determining your eligibility by clicking on the Financial Aid Summary link:

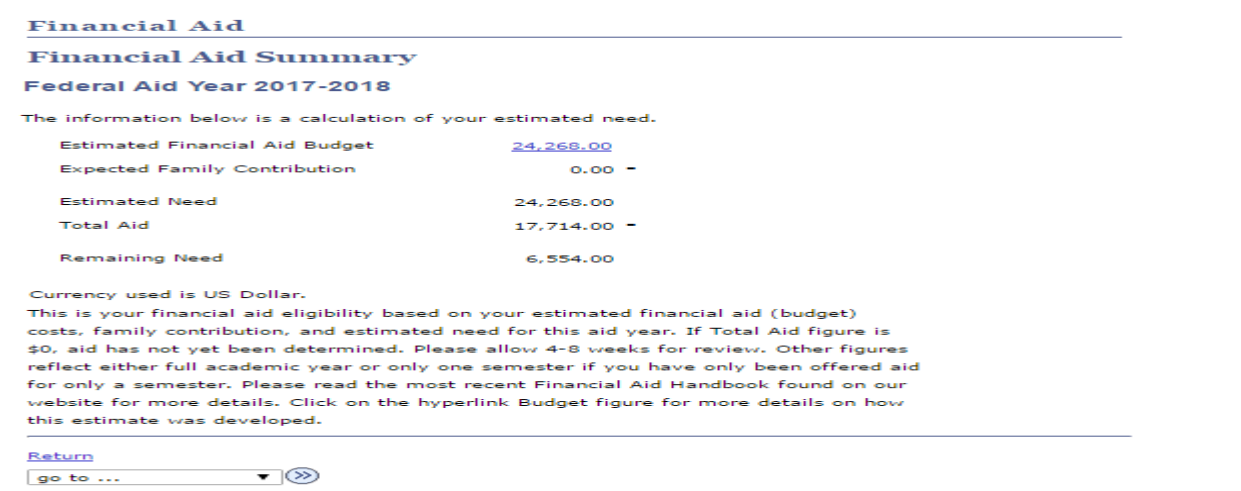

If Total Aid figure is \$0\*, aid has not yet been determined.

Select the hyperlink for Estimated Financial Aid Budget to see the academic terms on which the budget is based. If the budget reflects costs for one semester, aid should only be offered for that same semester.

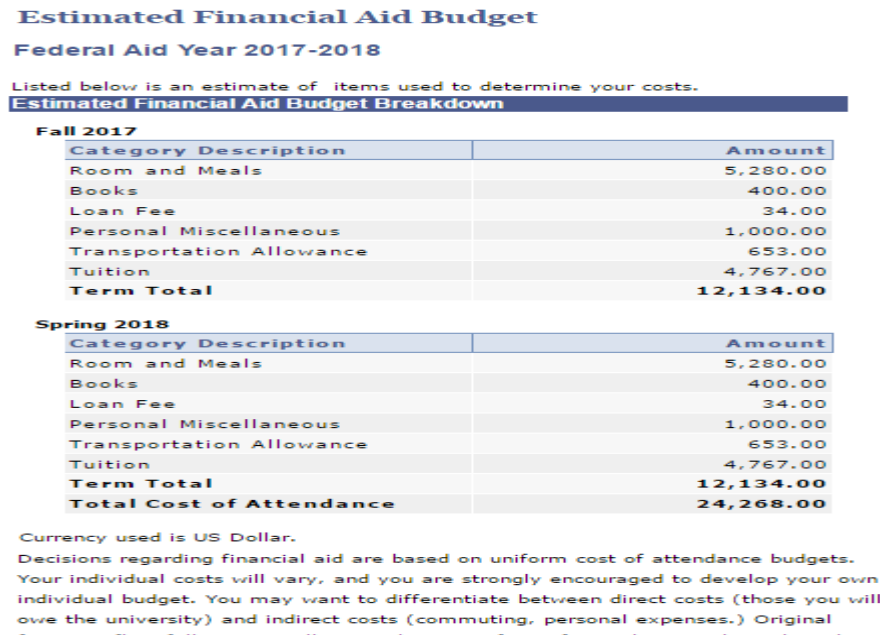

figures reflect full-time enrollment. Please notify us if you plan on taking: less than 12 undergraduate credits or less than 8 graduate credits.

Keep in mind this is an *estimate* of your annual budget or expenses. Each student should develop their own individual budget. The amount shown as 'Room and Meals' includes only a meal allowance if you indicated you will live with your parents. If you indicated living on or off campus, the allowance includes an estimate of what housing and meals may cost you. You should create your own individualized budget as these could vary widely. We also suggest you categorize your costs by Direct (those the university will bill you) and Indirect. Try out our great new [UWM Total Cost Estimator!](http://uwm.edu/financialaid/tuition-cost/uwm-total-cost-estimator/)

Once you have been offered aid, *AND HAVE RECEIVED AN EMAIL FROM US*, you will have access to more detailed information, as well as necessary instructions about each award. You will also have the ability **to Accept/Decline aid** that has been offered to you. Under the Finances Area, select

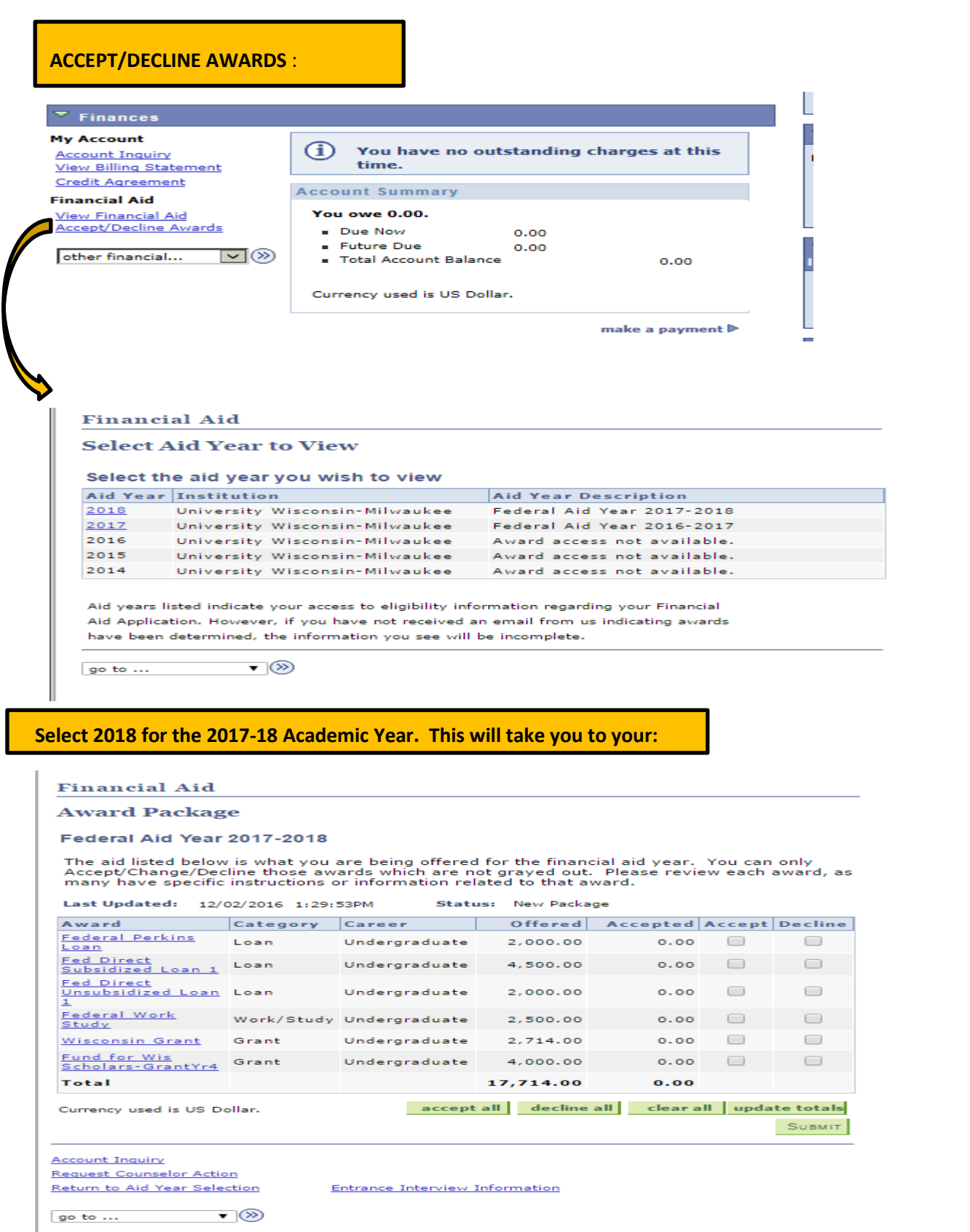

The information in the paragraph above the awards may change based on your status.

It is very important that you **click on each award** which is a hyperlink that contains important details on the award, including anticipated disbursement dates and additional requirements needed to actually receive the funds (in the Message area). For example, selecting the Federal Direct Unsubsidized Loan tells you:

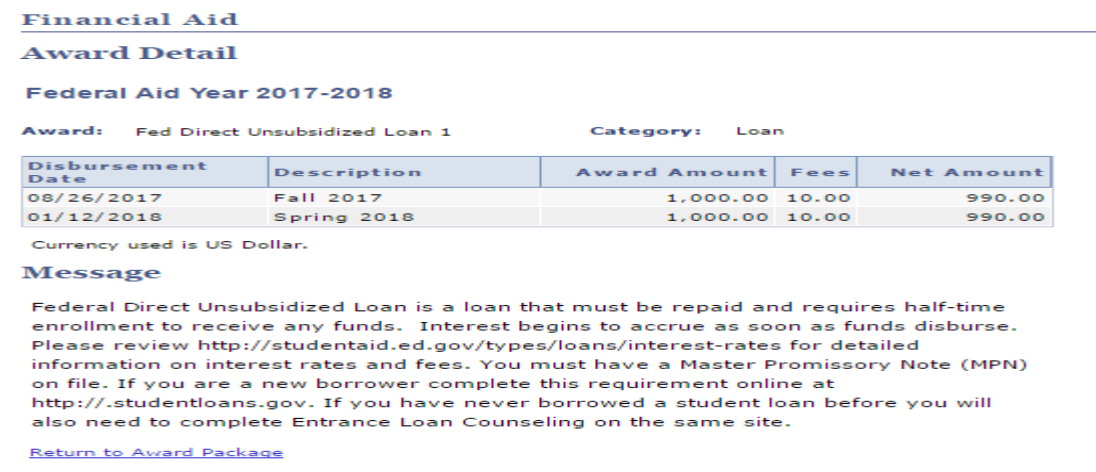

Once you have reviewed all Award Messages, please accept/reduce or decline any funds that are offered to you. **You have 30 days, or until June 1 preceding the academic year, whichever is later, to accept your aid**. If the aid offered has not been accepted by then, we will assume you do not wish to receive it, and it will be canceled. As long as you are eligible, the aid offered to you will be for the entire year (fall/spring terms). If you will be graduating in December, or will not be enrolled in a term for which you were offered aid, you should notify the Financial Aid Office. Revising your award to a one semester only award needs to be done by a Financial Aid Advisor. In other words, if you have an award that has a disbursement date or description that includes a term in which you will not enroll, you cannot revise it yourself.

To reduce an amount, first accept the offer. This will open up the box to allow you to change the amount; you can only reduce it. If you reduce the amount, keep in mind that the disbursement dates will remain the same—and the aid would disburse half for each term. Though you are encouraged to limit student loan borrowing, please consider your costs for the entire academic year before reducing loans offered to you.

Once you have accepted and/or adjusted the aid, you should click the submit button to finalize your choices.

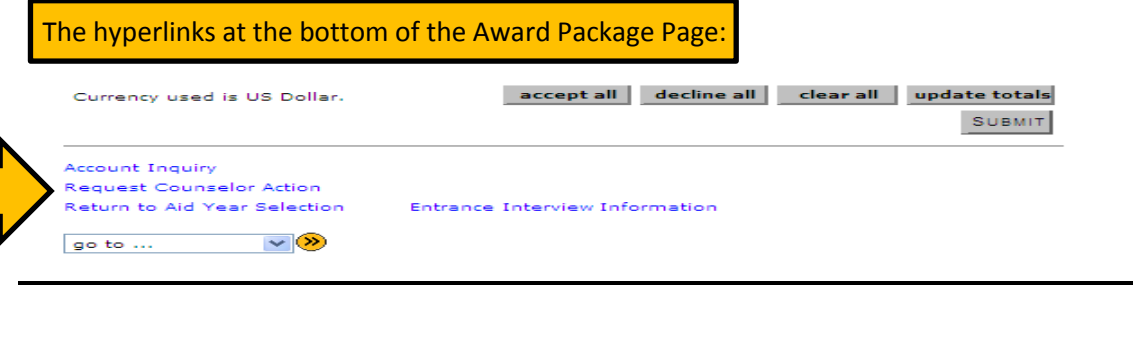

**Request Counselor Action**->

You can use this area to communicate with the Financial Aid Department. Select the appropriate Request Type in the drop down box. Including your email address in the body of the message is very helpful.

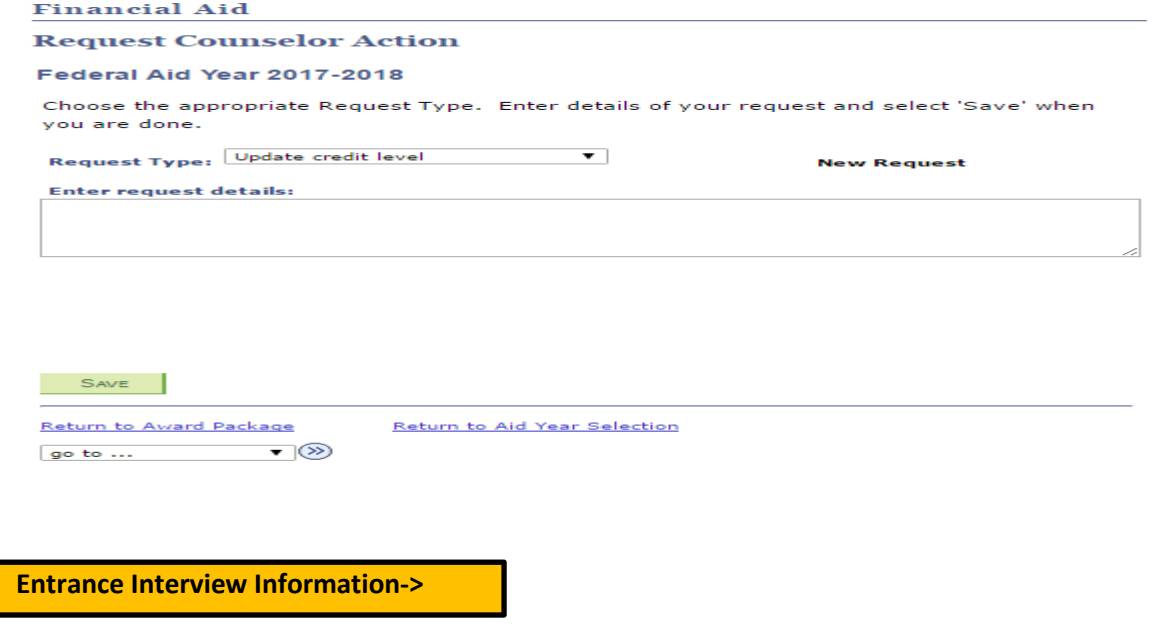

Will direct you t[o www.studentloans.gov.](http://www.studentloans.gov/) This site is where you should complete Direct Loan Master Promissory Notes (both Stafford and PLUS), entrance loan counseling, and learn more about the Direct Loan programs. You will receive a disclosure statement from Direct Loans outlining the terms of your loan approximately 30 days before classes start or after the loan has been approved.

# **Account Inquiry->**

Important—Spring charges aren't assessed until January. As such, you will only see accepted aid that hasn't disbursed and only current outstanding charges. **This is not a very good place to reference aid or charges as it really doesn't help you compare expenses and aid for the entire year**. Also, Federal Work-Study is not considered pending aid as this is not applied to your tuition account.

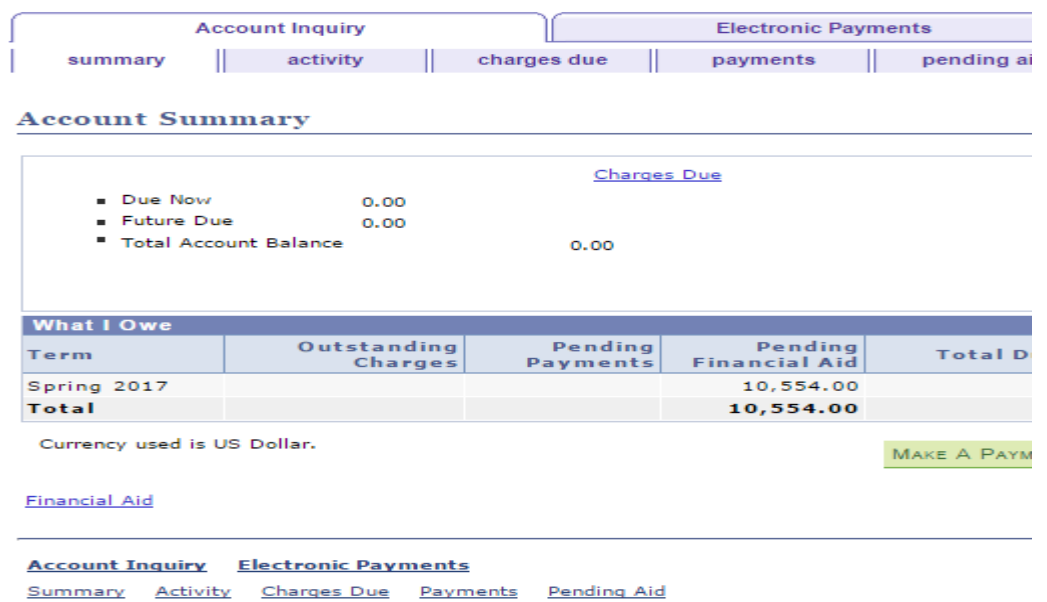

 $-\sqrt{2}$ 

If you select the **pending aid** tab, you will see the details of your pending aid.

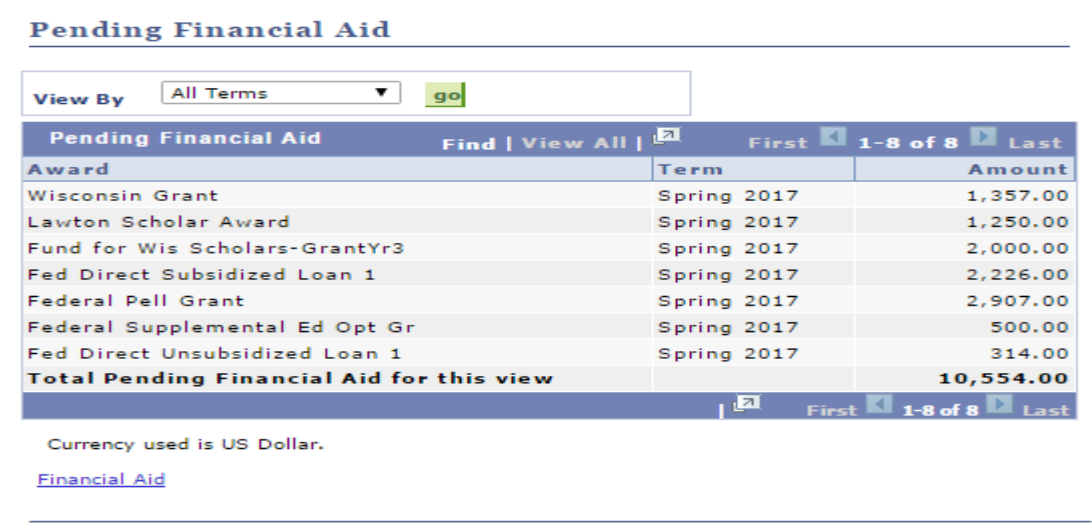

**Account Inquirv Electronic Pavments** 

If you will be residing in university housing, those charges are posted to your PAWS account in July for the fall semester. Unfortunately, tuition charges often aren't available until mid to late summer. You will want to have some idea of whether you have enough resources prior to that. Housing rates can be found on the Housing website, [http://uwm.edu/housing/students/rates-meal-plans/.](http://uwm.edu/housing/students/rates-meal-plans/) You can see prior year tuition charges on the Bursar website, <http://uwm.edu/business-financial-services/bursar/tuition-rate-schedules/> or review the [UWM Total Cost Estimator](http://uwm.edu/financialaid/tuition-cost/uwm-total-cost-estimator/) page.

**Satisfactory Academic Progress**:

From the Award Summary page, you will also see a link called: Satisfactory Academic Progress (SAP):

### **Award Summary**

### Federal Aid Year 2017-2018

Aid offered for the entire year is reflected below. Review information under Terms.

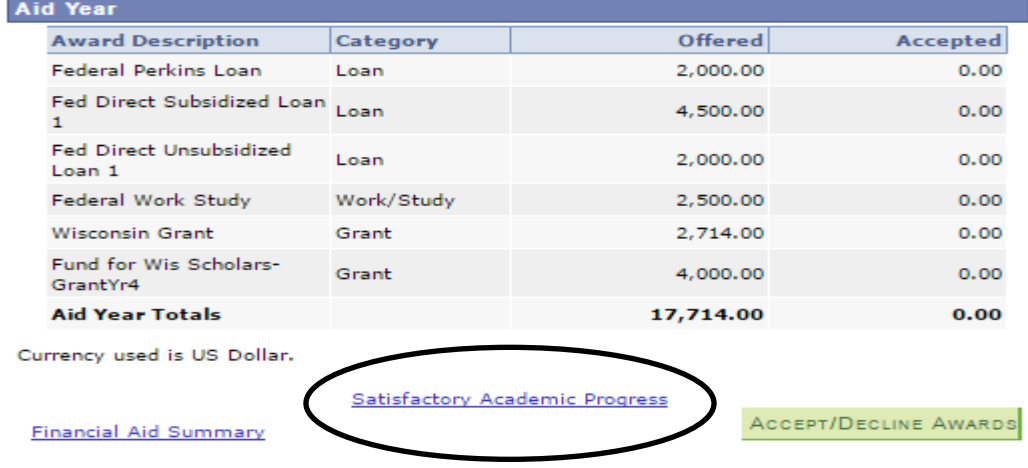

Students must be in good standing in order to remain eligible for financial aid. You should click on the link and then read the next screen—and link to the SAP policy for more details.

#### **Financial Aid**

#### **Satisfactory Academic Progress**

Federal Aid Year 2017-2018

**SAP Status** Meeting Sat Acadm Progress

For more information, go to: http://www.uwm.edu/financialaid/apply-for-aid/eligibility/sap/

#### Message:

Satisfactory academic progress (SAP) is used to define successful completion of<br>coursework to maintain eligibility for student financial aid. Federal regulations require this institution to establish, publish and apply standards to monitor your progress toward completion of your certificate or degree program. If you fail to meet these standards, you<br>will be placed on financial aid warning or suspension. Completion toward your program is measured by GPA, time frame to completion, and percentage of courses completed you attempt.

Return